# GuardXIS (Android)

## 簡易マニュアル

## N・K シリーズ NVR 対応

### Bookmark ブックマーク

Bookmarks list をタップすると下の画面が表示されます。

Tap to edit site: サイトをタップし、サイト情報を編集できます。 Tap to delete: タップして既存のサイトを削除できます。

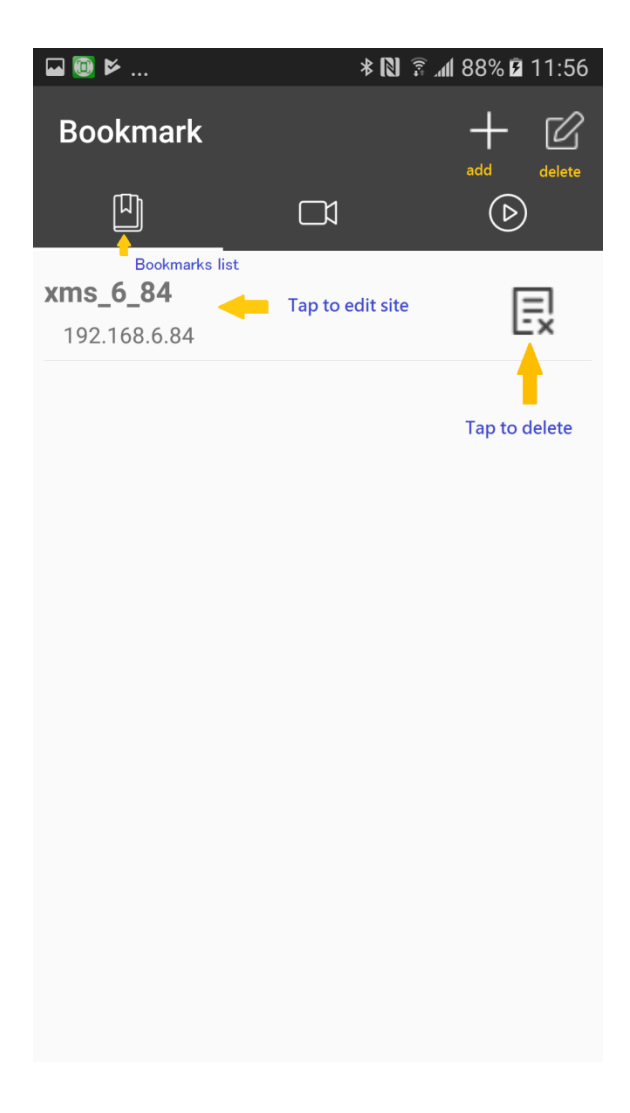

#### Select Channel チャンネル選択画面

Select all:全てを選択します

Tap to select all channel: タップすると全チャンネルを選択します。

Unselect all:すべての選択を解除します。

Top to unselect all channel: タップするとすべてのチャンネルの選択を解除します。

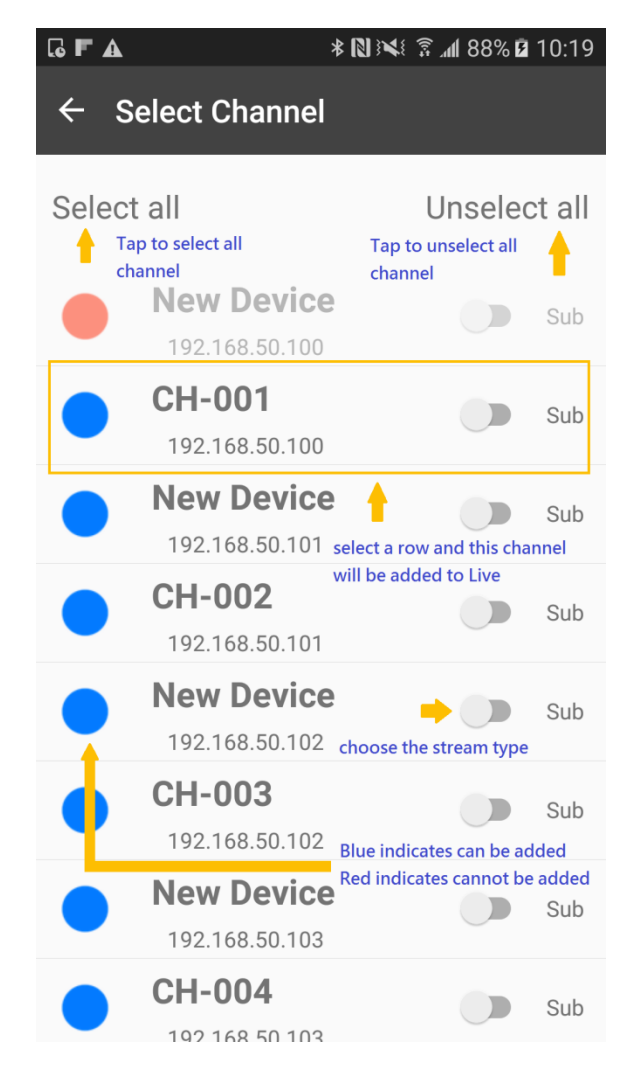

Blue indicates channel can be added: (青●マーク): 接続中のカメラで追加可能です。 Red indicates channel cannot be added: (赤●マーク): 異常、又は既接続を示し、カメ ラの追加ができません。

Select a row to add this channel to live view: 行を選択すると、このチャンネルがライ ブに追加されます。

Choose stream type: ストリームタイプ(Main/Sub)を選択できます。

### Live view ライプ画面

Tap to Add channel:+ボタンをタップすると、新しいサイトが追加できます。 Tap and show: 映像をタップすると、Remove/Single-View ボタンが表示されます。 Remove ボタンで現在のチャンネルを削除できます。また、Single-View ボタンで単一 表示できます。

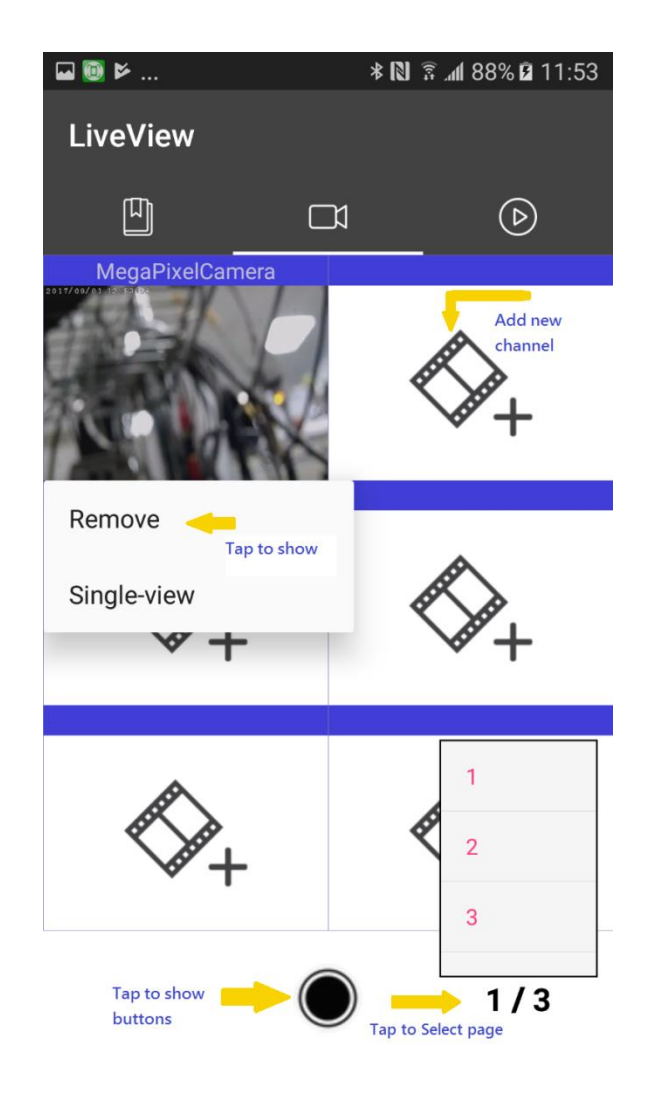

Tap to show buttons: タップすると機能ボタンが表示されます。 Tap to select page: タップするとページを選択できます。

マルチ画面で Tap to show function buttons をタップすると

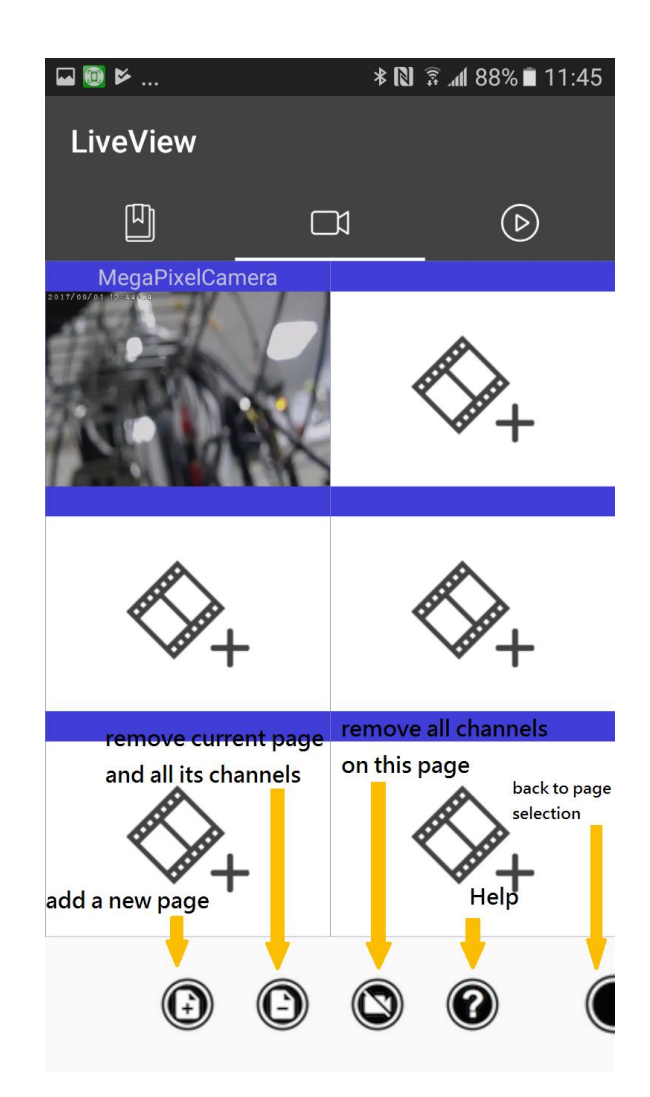

Add a new page: 新しいページを追加できます。

Remove current page and all its channels: 現在のページとすべてのチャンネルを削除 できます。

Remove all channels on this page: このページのすべてのチャンネルを削除できます。 Help: ヘルプ情報を見ることができます。

Back to page selection: 機能ボタンを隠し、ページ選択へ戻ります。

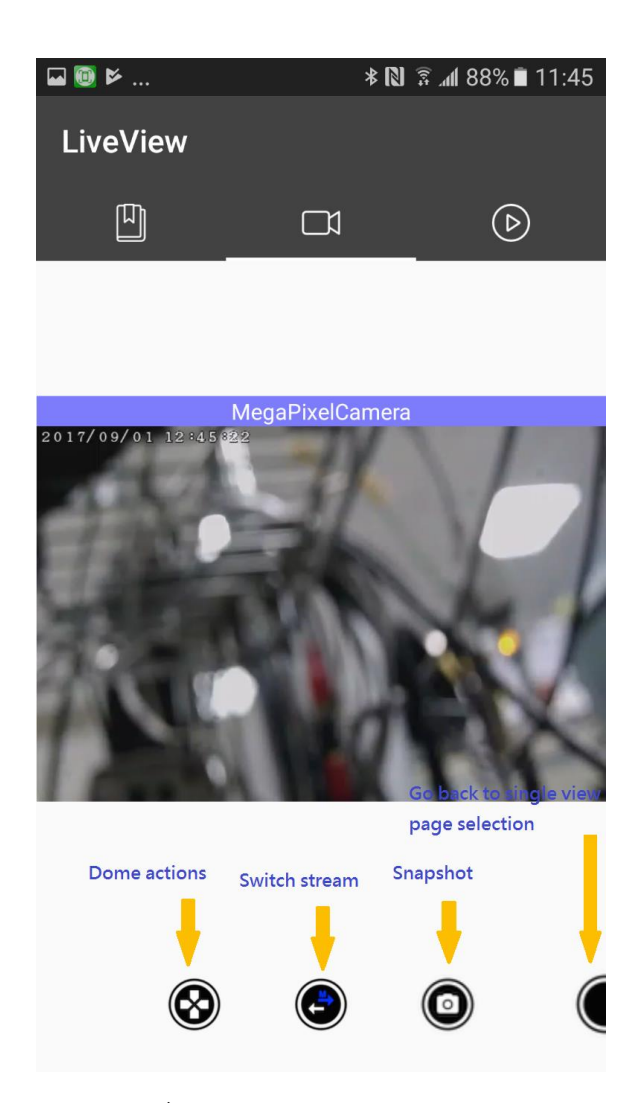

Single 表示で Tap to show function buttons をタップすると

Dome actions: パン、チルト、ズーム機能を表示できます。

Switch stream: ストリームタイプ(Main/Sub)を選択できます。

Snapshot: スナップショットができます。

Go back to shingle view page selection: 機能ボタンを隠し、ページ選択へ戻ります。

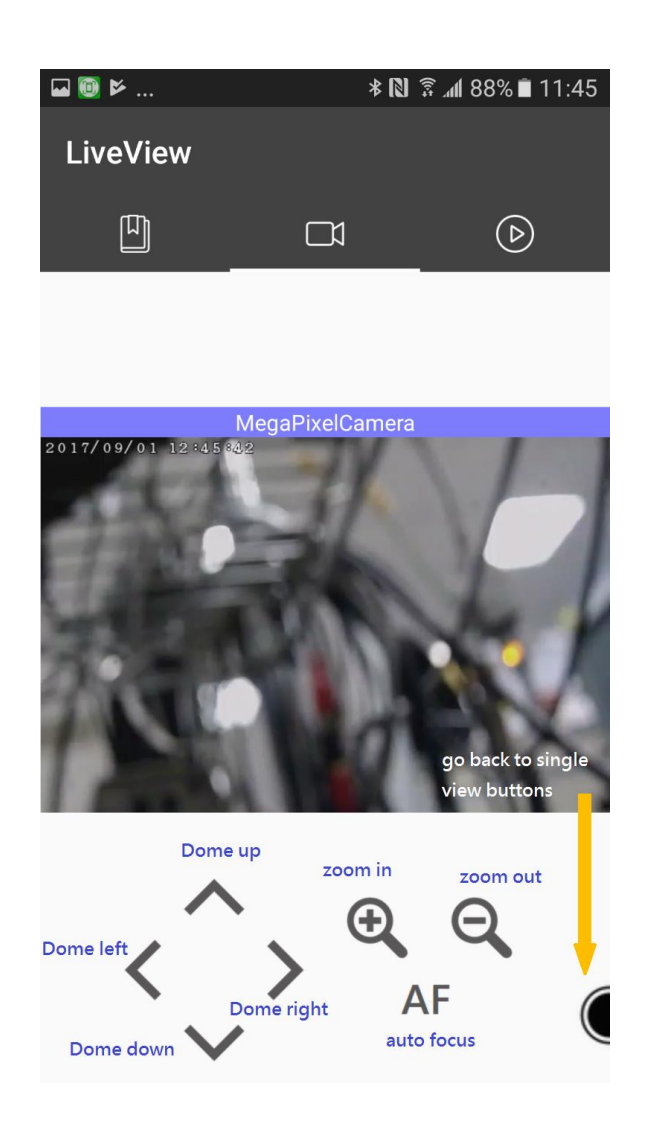

Dome up: カメラを上に動かし、映像を見ることができます。 Dome left: カメラを左に動かし、映像を見ることができます。 Dome down: カメラを下に動かし、映像を見ることができます。 Domo right: カメラを右に動かし、映像を見ることができます。

Zoom in:ズームイン Zoom out:ズームアウト Auto focus:オートフォーカス

Go back to single view buttons: 機能ボタンを隠し、ページ選択へ戻ります。

Playback 再生画面

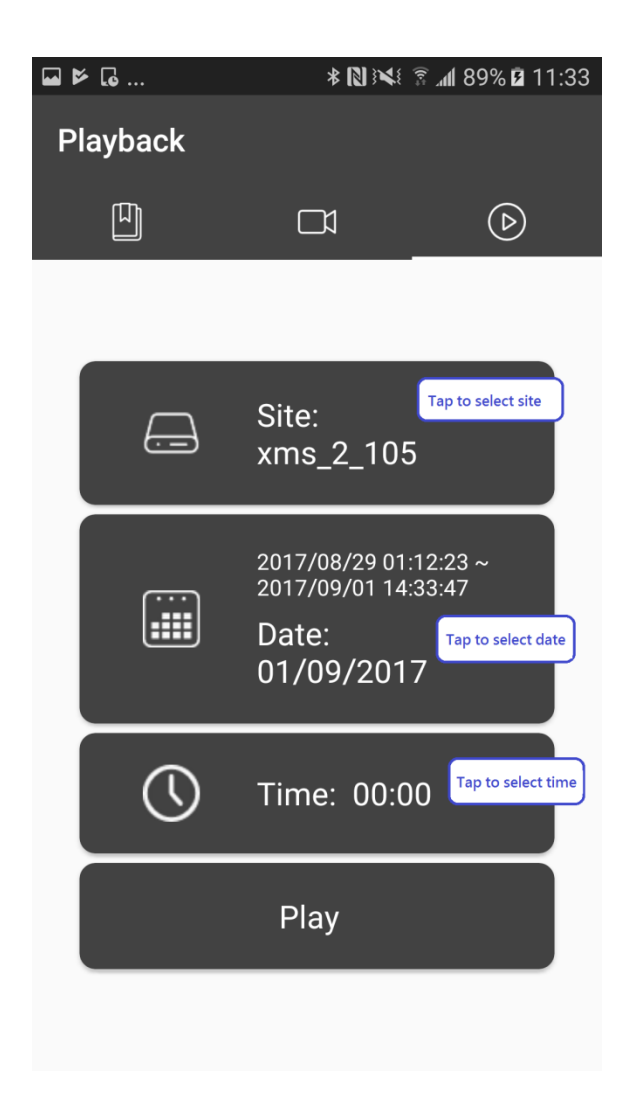

Tap to Select a site: タップすると見たいサイトを選択できます。 Tap to Select date:タップすると見たい日付を選択できます。 Tap to Select time:タップすると見たい時間を選択できます。

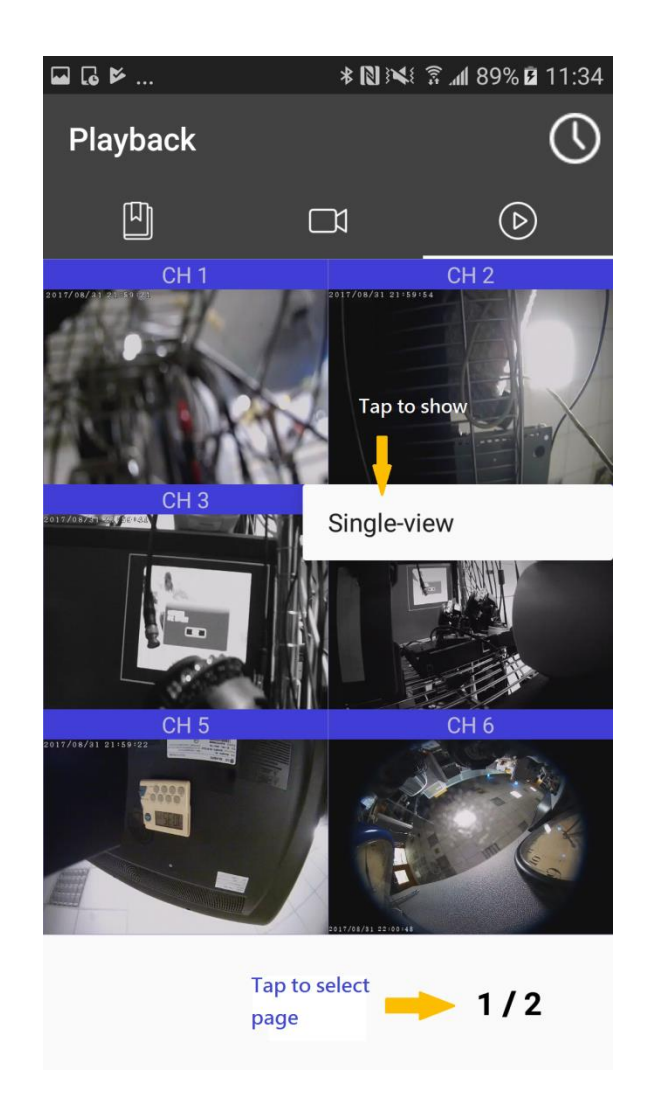

Tap to show:タップすると single-view 単一表示画面を選択できます。 Tap to select page: タップするとページを選択できます。

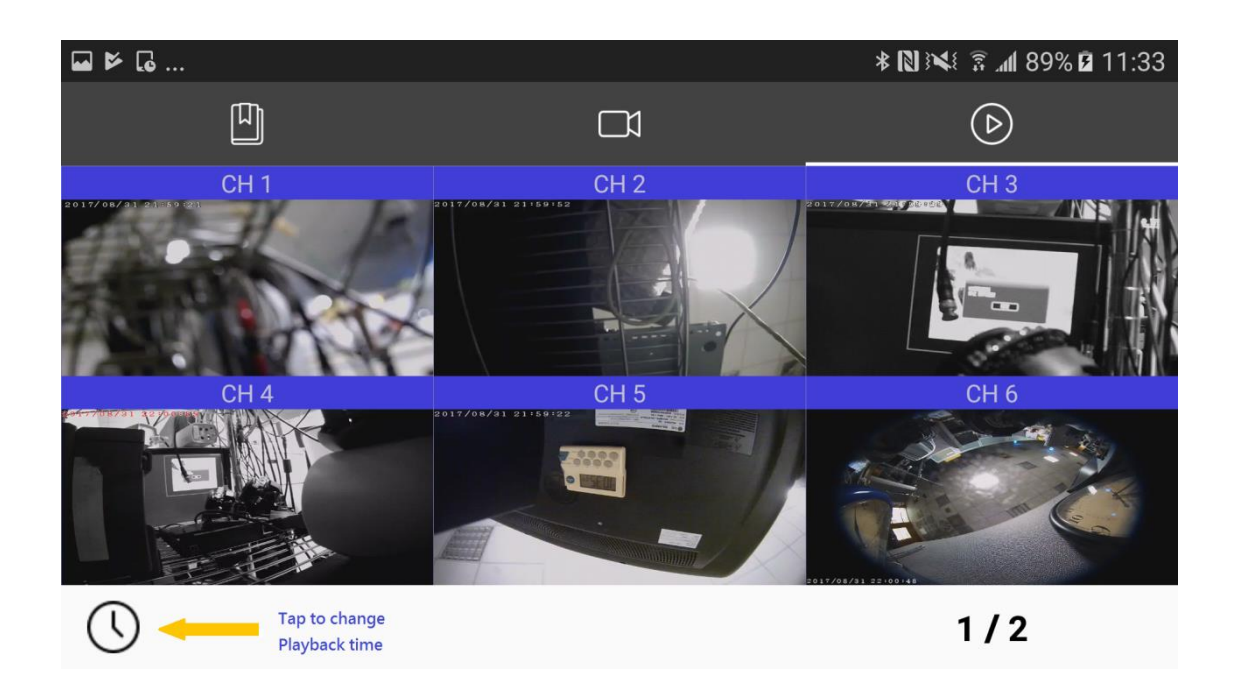

Tap to change playback time: タップすると再生時間を変更できます。

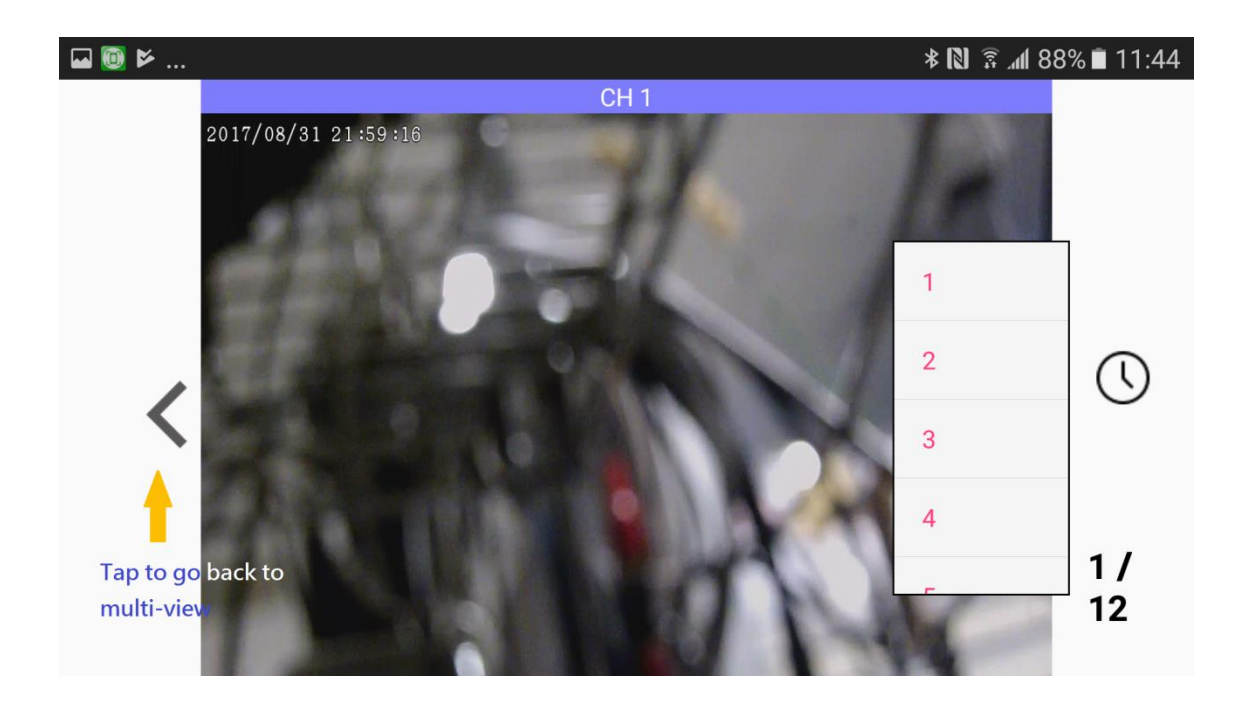

Tap to go back to multi-view: タップするとマルチ画面に戻ります。